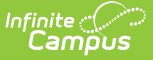

## **Testing Roster Extract (Kentucky)**

Last Modified on 10/21/2024 8:22 am CDT

## [Generating](http://kb.infinitecampus.com/#generating-the-extract) the Extract | [Report](http://kb.infinitecampus.com/#report-layout) Layout

Tool Search: Testing Roster Extract

The Testing Roster Extract lists all students to be used as a roster for the Commonwealth Accountability Testing System (CATS) test .

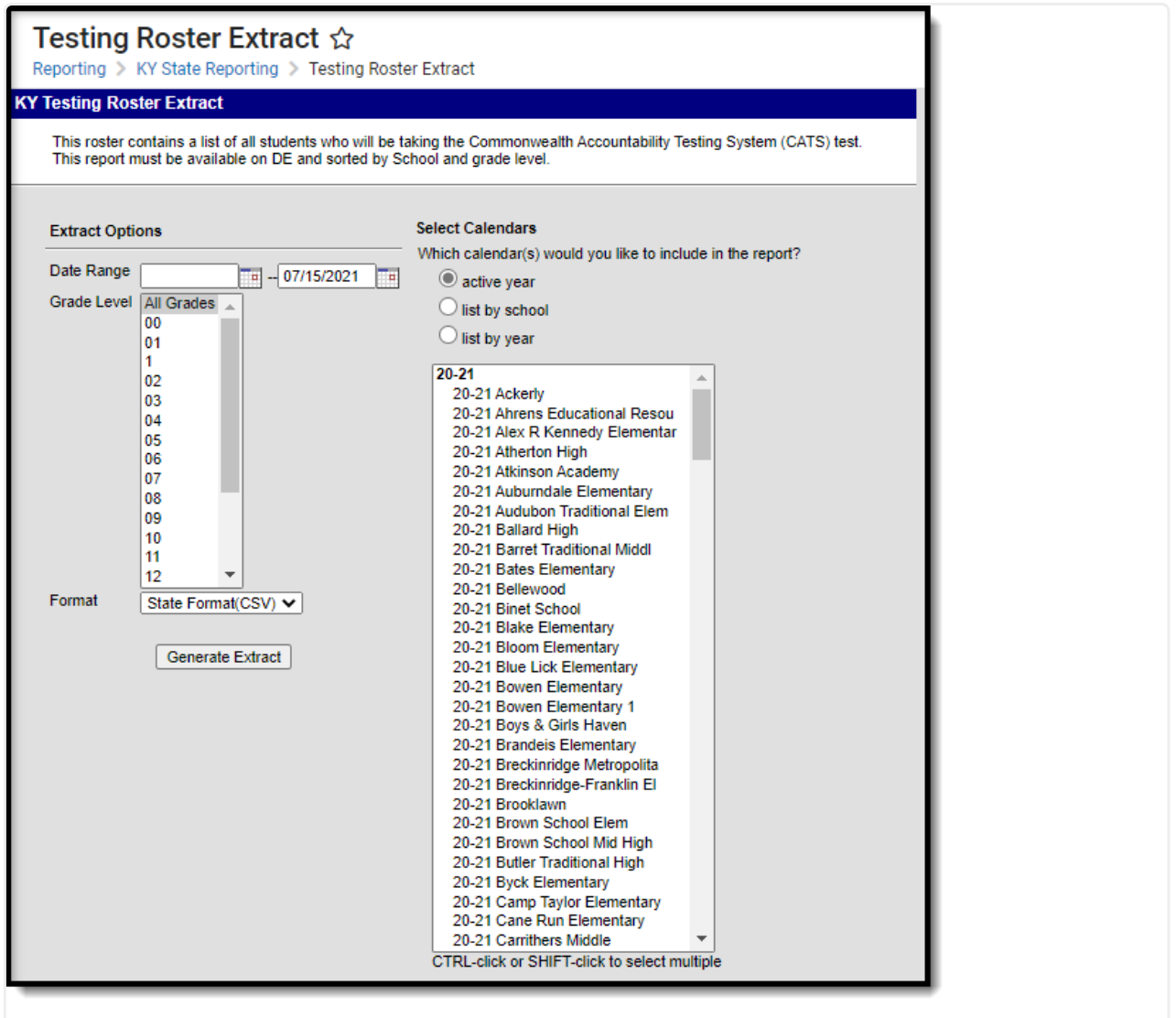

Testing Roster Extract Editor

## **Generating the Extract**

- 1. Enter the **Date Range**. Active students within this date range, grade and calendar will report.
- 2. Select which **Grade Level(s)** will report student data.
- 3. Select which **Calendars** will report data.
- 4. Select the report **Format**. For submission to the state, select the State Format (CSV).
- 5. Click the **Generate Extract** button. The extract will appear in a separate window in the designated format.

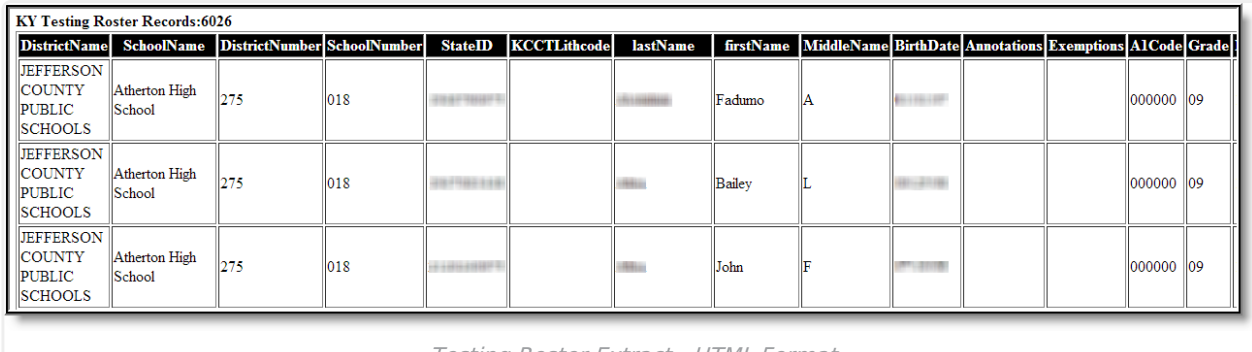

Testing Roster Extract - HTML Format

## **Report Layout**

The extract is sorted by district, school, and student ID.

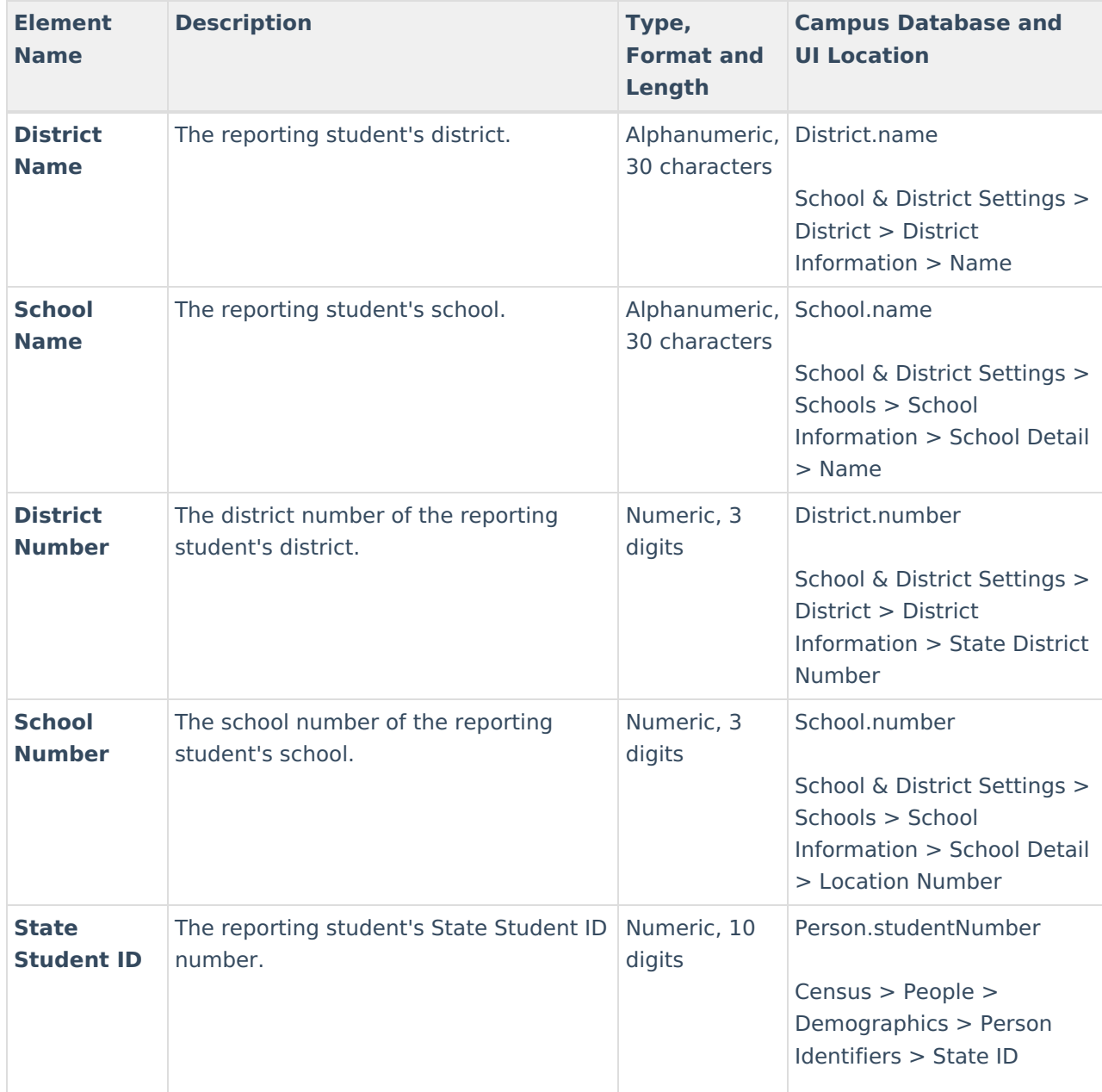

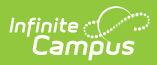

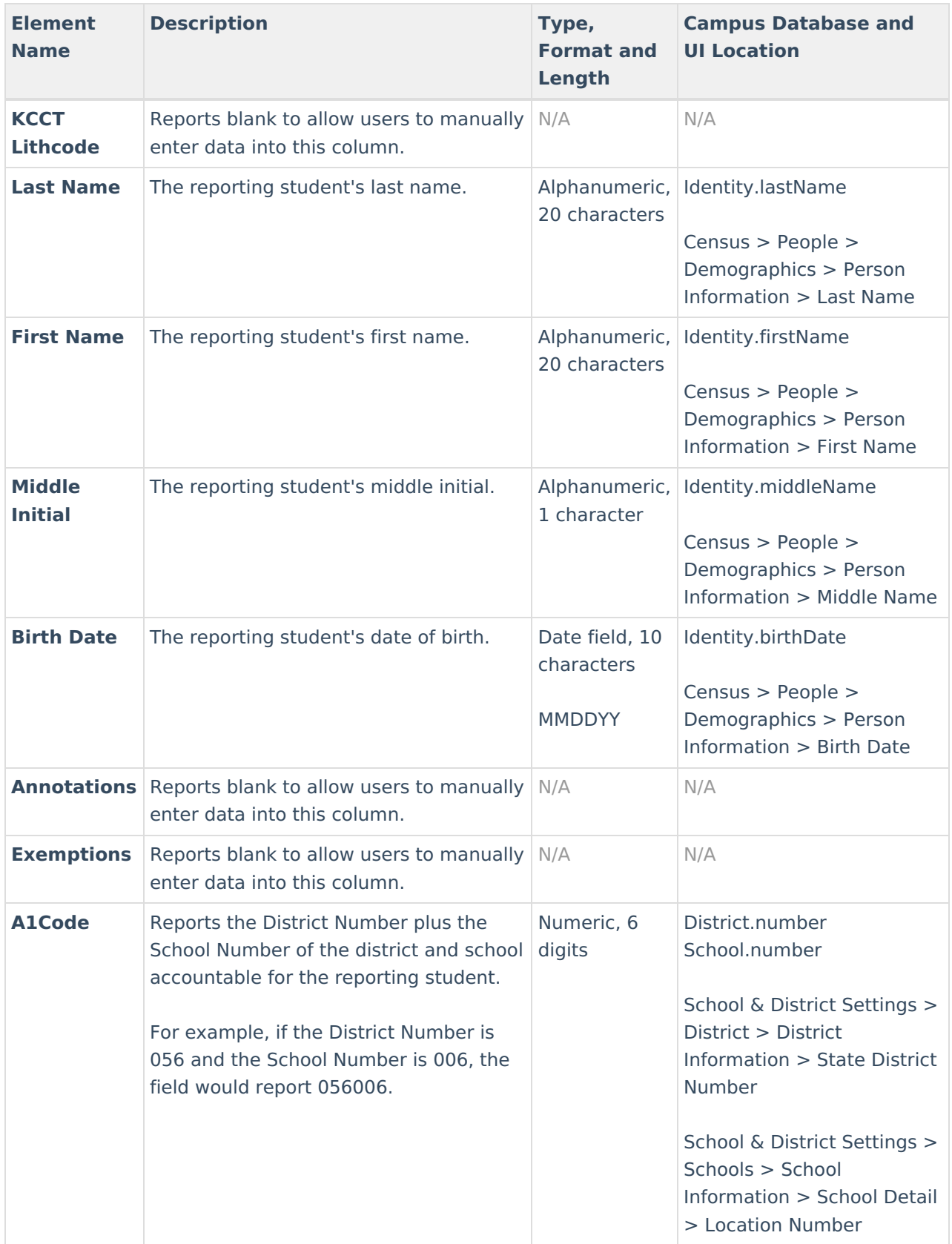

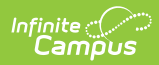

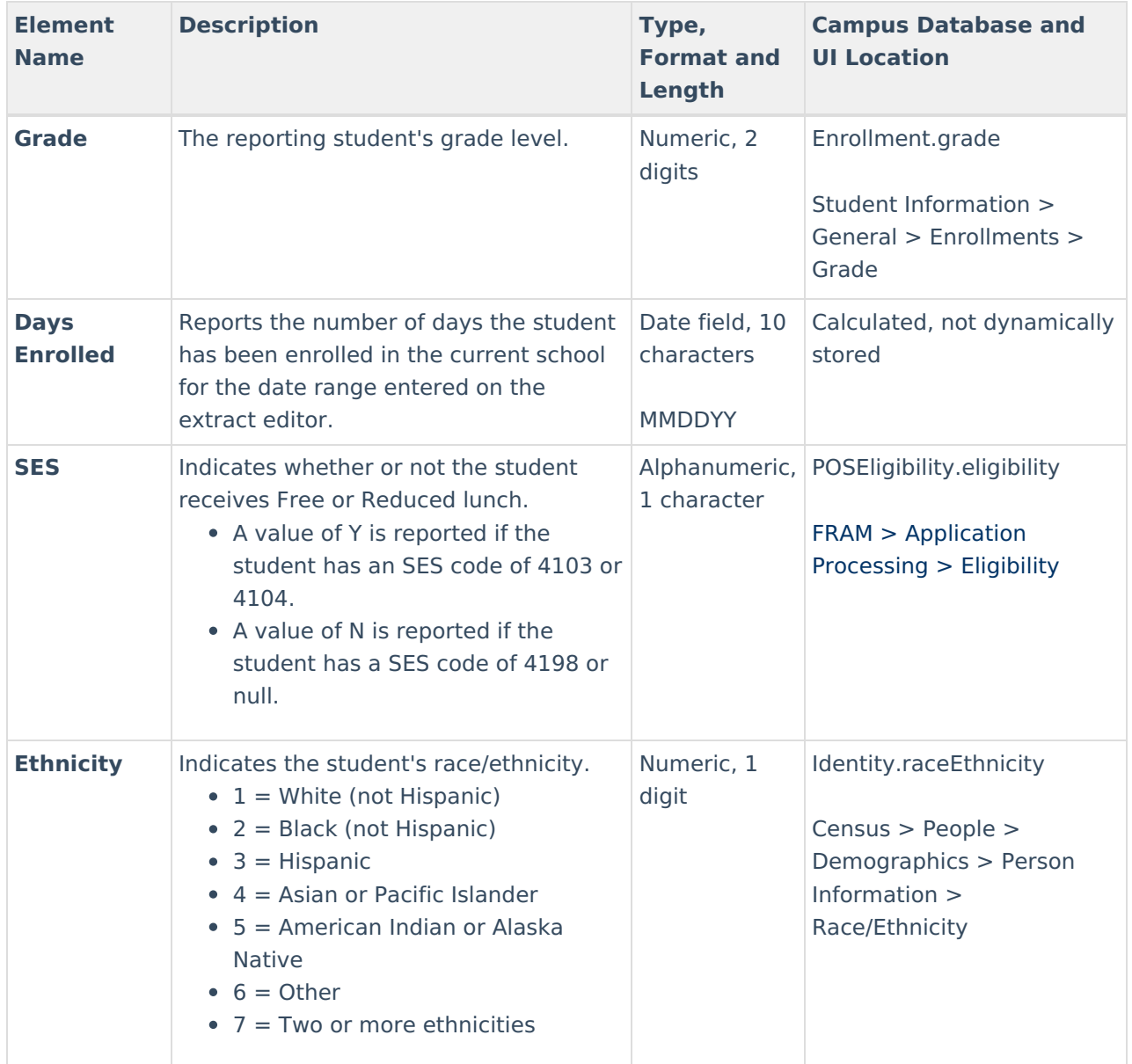

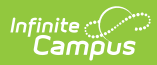

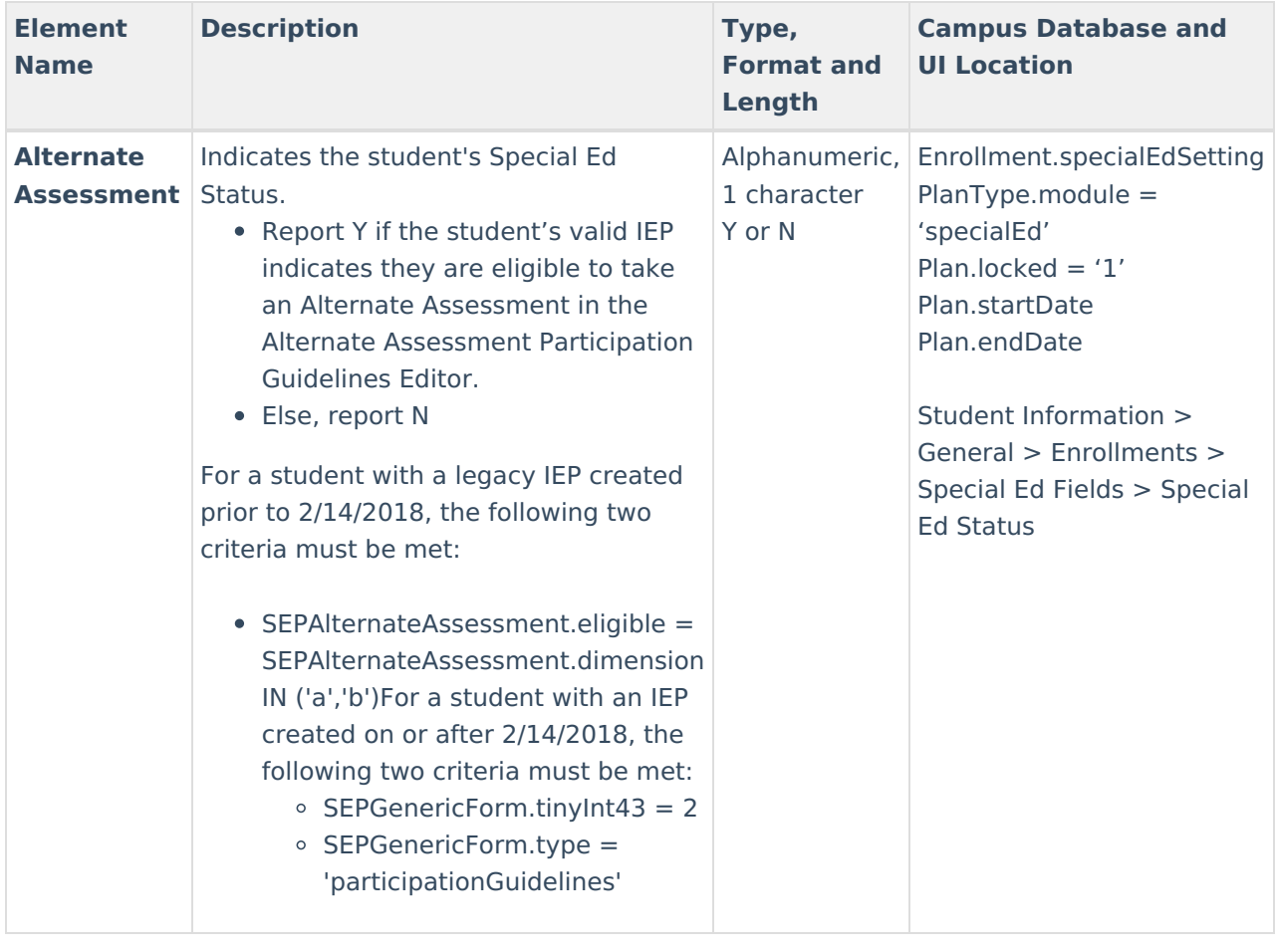